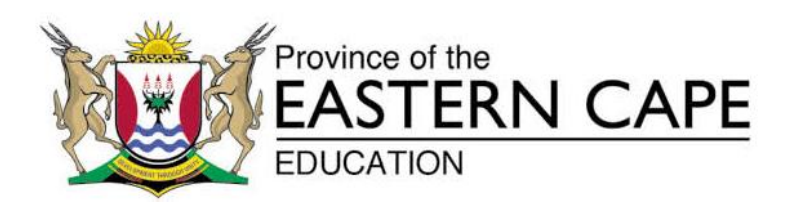

## **NASIONALE SENIOR SERTIFIKAAT**

## **GRAAD 11**

## **NOVEMBER 2013**

# **REKENAARTOEPASSINGSTEGNOLOGIE V1**

**PUNTE: 180**

**TYD: 3 uur**

Hierdie vraestel bestaan uit 17 bladsye insluitende 'n bylaag.

#### **INSTRUKSIES EN INLIGTING**

- 1. As gevolg van die aard van hierdie drie-uur eksamen, is dit belangrik om daarop te let dat jy NIE toegelaat sal word om die eksamenlokaal voor die einde van die eksamensessie te verlaat NIE.
- 2. Tik jou naam en van in die bladsyboskrif ('*header'*) van elke dokument wat jy skep of stoor.
- 3. Die toesighouer sal AL die lêers wat vir die eksamen benodig word, aan jou gee, of jy sal ingelig word waar die lêers op die netwerk of rekenaar gevind kan word. Indien jy op die netwerk werk, moet jy die instruksies van die toesighouer volg.
- 4. 'n Kopie van die meesterlêers ('*master files'*) sal by die toesighouer beskikbaar wees. Indien daar enige probleme met 'n lêer is, mag jy die toesighouer vir 'n ander kopie vra.
- 5. Maak seker dat jy elke dokument stoor deur die lêernaam wat in die vraestel gegee word, te gebruik. Stoor jou werk gereeld as voorsorgmaatreël teen moontlike kragonderbrekings.
- 6. Lees deur ELKE vraag voordat jy dit beantwoord of die probleem oplos. MOENIE meer doen as wat deur die vraag vereis word NIE.
- 7. Aan die einde van die eksamen moet jy AL die lêers inlewer of jy moet seker maak dat AL die lêers op die netwerk gestoor is, soos deur die toesighouer/onderwyser aan jou verduidelik is. Maak absoluut seker dat AL die lêers gelees kan word.
- 8. Let daarop dat GEEN drukwerk vereis word nie.
- 9. Gedurende die eksamen mag jy van die program wat jy gebruik se hulpfunksie gebruik maak. Jy mag GEEN ander hulpbronmateriaal gebruik nie.
- 10. Indien data afgelei is uit 'n vorige vraag wat jy nie kon beantwoord nie, moet jy steeds voortgaan met die vrae wat volg.
- 11. Formules en/of funksies moet vir ALLE berekenings in sigbladvrae ('*spread sheets'*) gebruik word, tensy anders aangedui. *Absolute selverwysing* moet slegs waar nodig, gebruik word om te verseker dat die formules korrek is wanneer hulle na ander selle in die sigblad gekopieer word.
- 12. In ALLE woordverwerkingsvrae moet die taal op '*English (South Africa)*' gestel word. Die papiergrootte word as *A4-portret* ('*Portrait*') aangeneem, tensy anders aangedui.
- 13. Alle meeteenhede moet op *sentimeter* gestel word.
- 14. Hierdie vraestel bestaan uit *sewe* vrae. Beantwoord AL die vrae.

#### **LET WEL:**

Die eksmenlêergids wat jy saam met hierdie vraestel ontvang, bevat die lêergids en al die lêers soos hieronder aangedui. Maak seker dat jy die lêergids en **AL** die lêers het voordat jy met die eksamen begin:

'n Lêergids genaamd **EXAM DATA** met lêers en 'n sub-lêergids genaamd:

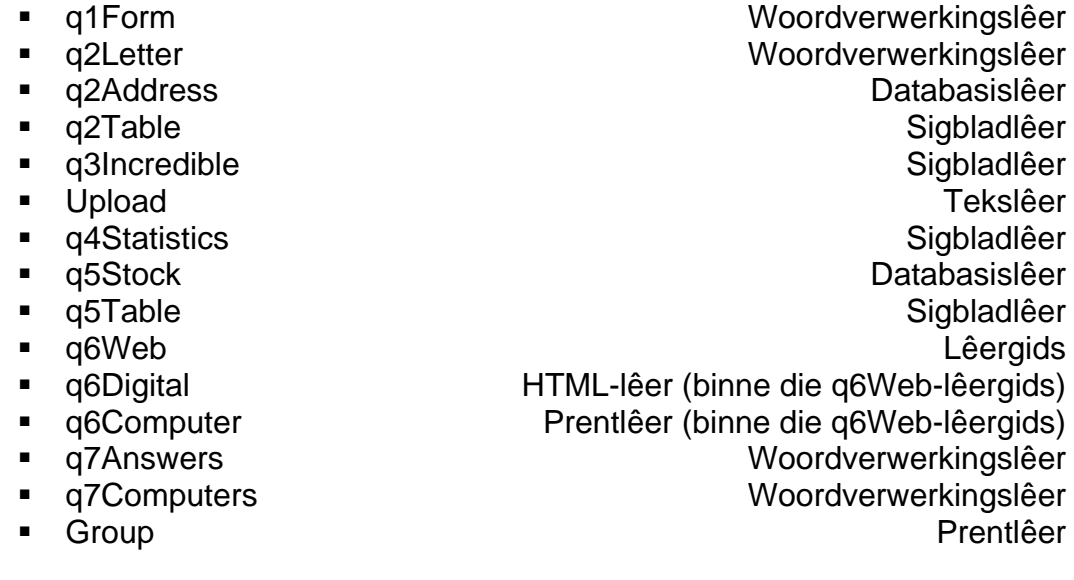

**SCENARIO:**

Tegnologie het 'n groot invloed op ons land. Jou skool se Bestuurspan het besluit om RTT as 'n skoolvak aan te moedig, aangesien hulle glo dat dit van groot opvoedkundige waarde is. Hul doelwit is om die digitale kloof ("*digital divide*") in jou gemeenskap te verhoed. Hulle wil ook Internet-gebaseerde leer en onderrig in die klaskamers aanmoedig.

Die skool se Bestuurspan wil die leerlinge betrokke maak by die ontwikkeling van die *nuwe Rekenaarlaboratorium*. Die Leerlingraad het jou gevra om hulle by te staan met van die dokumente, aangesien jy baie rekenaarvaardig is.

## **VRAAG 1**

'n Dokument genaamd **q1Form** is in jou **EXAM DATA**-lêergids gestoor. Hierdie dokument sal aan die ouers per epos gestuur word. Die laaste bladsy van die dokument is 'n elektroniese opname wat deur die ouers voltooi moet word. Die skool se Bestuurspan het gevra dat jy die volgende veranderings by die dokument aanbring:

Maak die lêer **q1Form** oop.

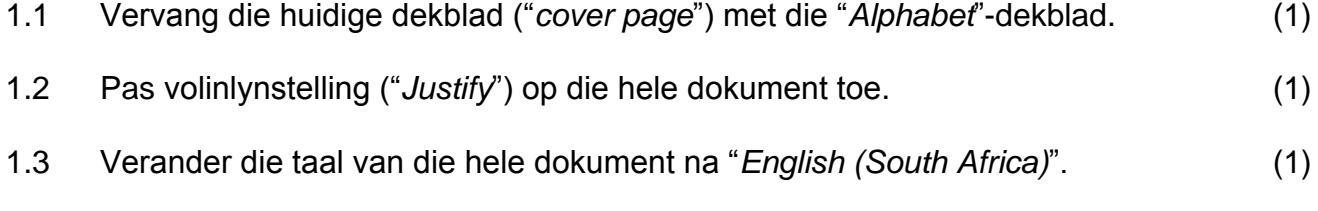

1.4 Korrigeer al die spelfoute in die dokument. (1)

- **4 REKENAARTOEPASSINGSTEGNOLOGIE V1 (NOVEMBER 2013)** 1.5 Pas outomatiese woordafbreking ("*hyphenation*") op die hele dokument toe. (1) 1.6 Pas die **Title**-styl op die hoofopskrif "**COMPUTERS IN THE CLASSROOM: USES, ABUSES, AND POLITICAL REALITIES**", wat boaan bladsy 3 van die dokument voorkom toe. (1) 1.7 Voeg 'n outomatiese Inhoudsopgawe ("*Table of Contents*") onder die opskrif "**Table of Content**". Slegs opskrifte met die **Heading 1**-styl moet in die Inhoudsopgawe vertoon word. (2)
- 1.8 Verander die uitgeligte ("*highlighted*") paragraaf op bladsy 3 in twee gelyke kolomme met 'n 1 cm/0.39 duim spasie tussen die twee kolomme.

#### Voorbeeld:

The NEXT BIG THING in educational technology was supposed to be the language lab. Schools invested heavily in such labs during the 1970s, installing rows of cubicles with headphones for skill and drill instruction in Spanish, French, and German. Again the technology proved to be a failure. Students learned languages more effectively when they interacted with real people in immersion environments than when they listened to bits of canned speech and made rote responses. In retrospect, the outcome seems obvious, but technology has a way of turning people's heads. Eventually, most of the expensive high school language labs were dismantled.

Recently, politicians and some educators have begun touting computers as the next technological panacea, the one that will turn classrooms into cybernetic gardens for growing young minds. The difference, this time, is that the technologists might be right. As we shall see, computers do have the potential to revolutionize teaching and learning, but only if in implementing their use in classrooms we take seriously the lessons learned from the failure of educational television and of the language lab. Before considering these lessons, however, and their implications for using computers in education, it will be useful to consider the general political climate driving educational reform today.

(2)

1.9 Verander die kolpunte van 'n rekenaar-prentjie in die uitgeligte ("*highlighted*") teks op bladsy 4 na (*Wingdings* 56) <sup> $\theta$ </sup> kolpunte wat 14 pt groot is.

#### Voorbeeld:

- $\sqrt{\theta}$  communicate effectively in speech and in writing
- √<sup>∂</sup> work collaboratively
- $\partial$  use technological tools such as computers
- $\Diamond$  analyze problems, set goals, and formulate strategies for achieving those goals
- $\Diamond$  seek out information or skills on their own, as needed, to meet their goals (2)
- 1.10 Vervang alle gevalle waar daar twee spasies tussen woorde voorkom met slegs een spasie. (1)

1.11 Formateer die "*WordArt"*-opskrif "*How to avoid digital divide***"** soos hieronder in die voorbeeld aangedui:

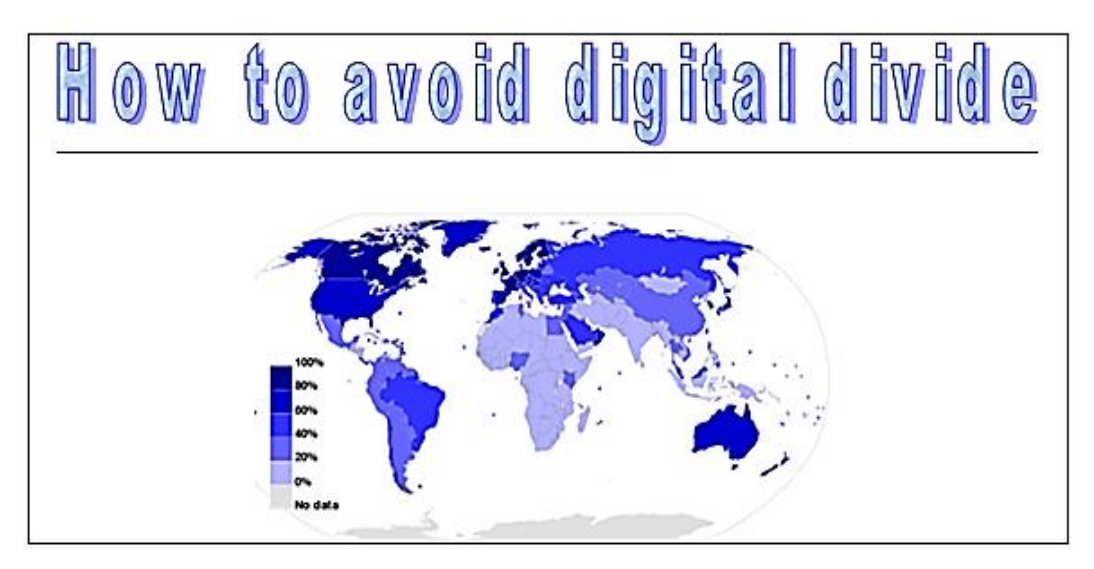

- Vul die "*WordArt"* met die waterdruppel ("*Water droplets*") tekstuur vulkleur.
- Die "*WordArt*" en prent moet Horisontaal gesentreer word.
- Pas die spasie tussen die letters van die "*WordArt"* aan sodat dit verder van mekaar vertoon ("*Very Loose*"). (3)
- 1.12 Verwyder die linker paragraaf-inkeping van die teks wat in blou uitgelig is op bladsy 5 van die dokument. (1)
- 1.13 Vind die volgende woorde in die dokument '*Web Based learning'*, en voeg 'n genommerde voetnota ("*footnote*") op dieselfde bladsy in met die volgende beskrywing van die woorde: "*Online Education*". (2)
- 1.14 Voeg die volgende in die **bladsyvoetskrif** van jou dokument in:
	- Voeg 'n outomatiese bladsynommer in die voetskrif van die onewe bladsye ("*odd pages*") in. Let daarop dat die bladsynommer nie op die eerste bladsy sal vertoon word nie.
	- Plaas 'n veld met die lêernaam in die bladsyvoetskrif van die ewe bladsye ("*even pages*"). (4)

1.15 Voeg die volgende naslaanbron ("*Reference Source*") by die dokument se bronnelys en skep dan 'n outomatiese bibliografie ("*Bibliography*") onder die opskrif "*Bibliography*" wat op die tweede laaste bladsy verskyn. Gebruik al die bronne ("*sources*") vir jou Bibliografie.

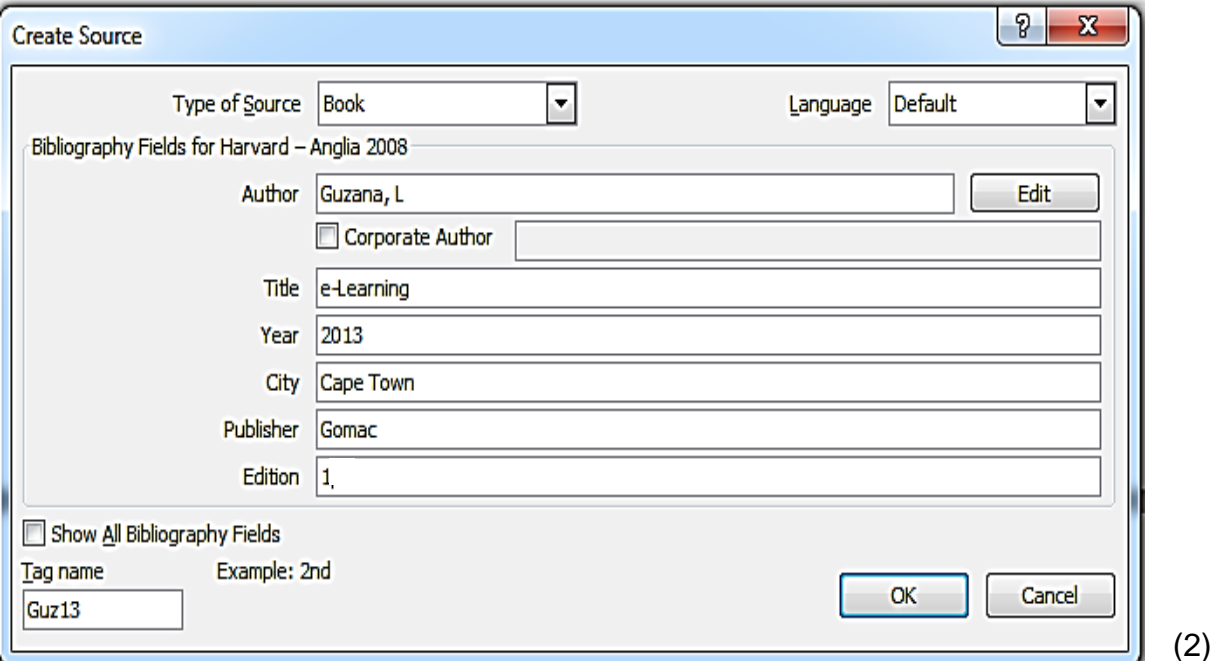

1.16 Formateer die elektroniese vorm aan die einde van die dokument sodat dit as volg vertoon:

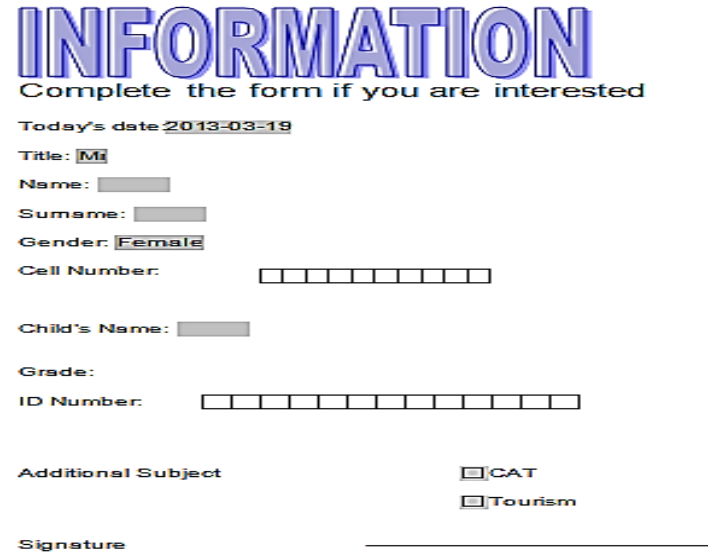

LET WEL: Maak gebruik van die "*Legacy Form*"-velde.

- 1.16.1 Skakel die outomatiese skadu van vormvelde ("*Form Field Shading*") funksie van die applikasieprogram aan. (1)
- 1.16.2 Voeg 'n aftuimel-vormveld ("*Drop-down Form Field*") aan die regterkant van die woord "*Title*" met die volgende opsies in die lys: "*Mr*", "*Mrs*", "*Ms*" en "*Dr*". (2)

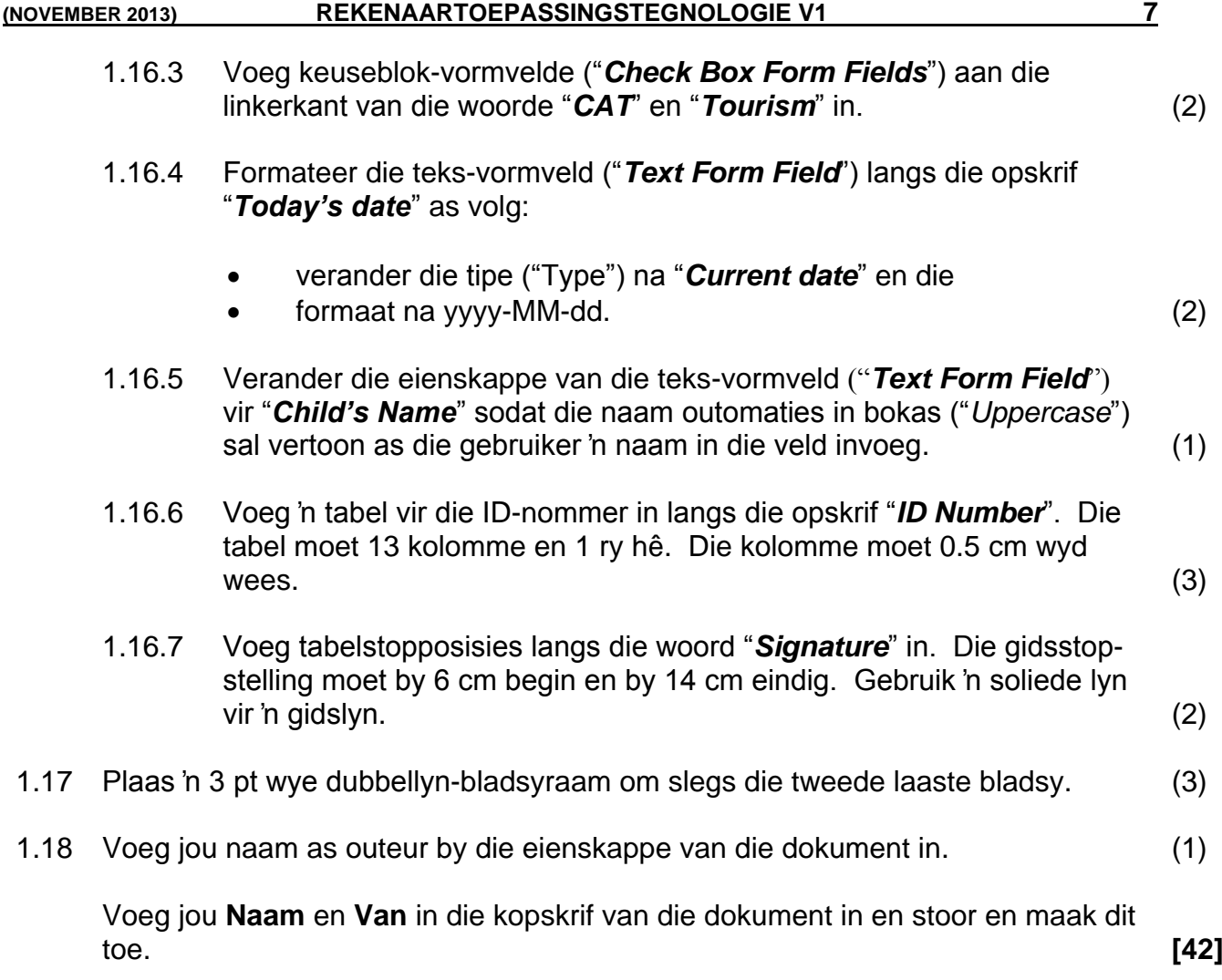

Die skool se Bestuurspan moet 'n possamevoegingsdokument ("*Mail Merge*") saamstel, wat gebruik kan word om briewe aan ouers te stuur wat nie e-pos-adresse het nie. Hulle sal die databasis op 'n latere geleentheid heeltemal voltooi aangesien baie van die rekords nog nie tot op datum ingevoer is nie.

Maak die dokument **q2Letter** oop.

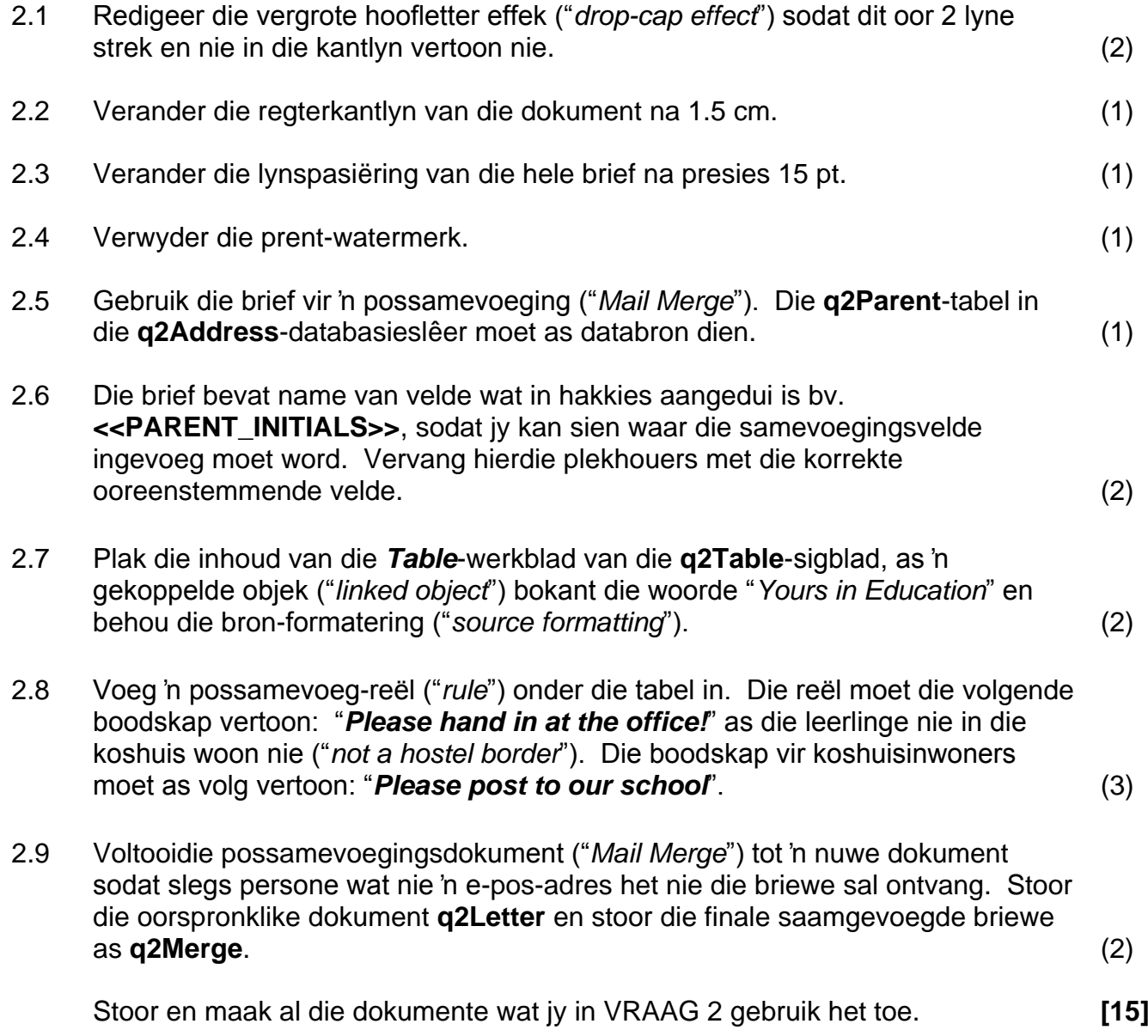

Die volgende sigblad toon terugvoering van die graad 12-span se navorsing oor rekenaar inligting wat deur hulle bekom is. Help die skool se Bestuurspan om die sigblad te redigeer.

Maal die **q3Incredible**-lêer oop.

Werk in die **Incredible**-werkblad.

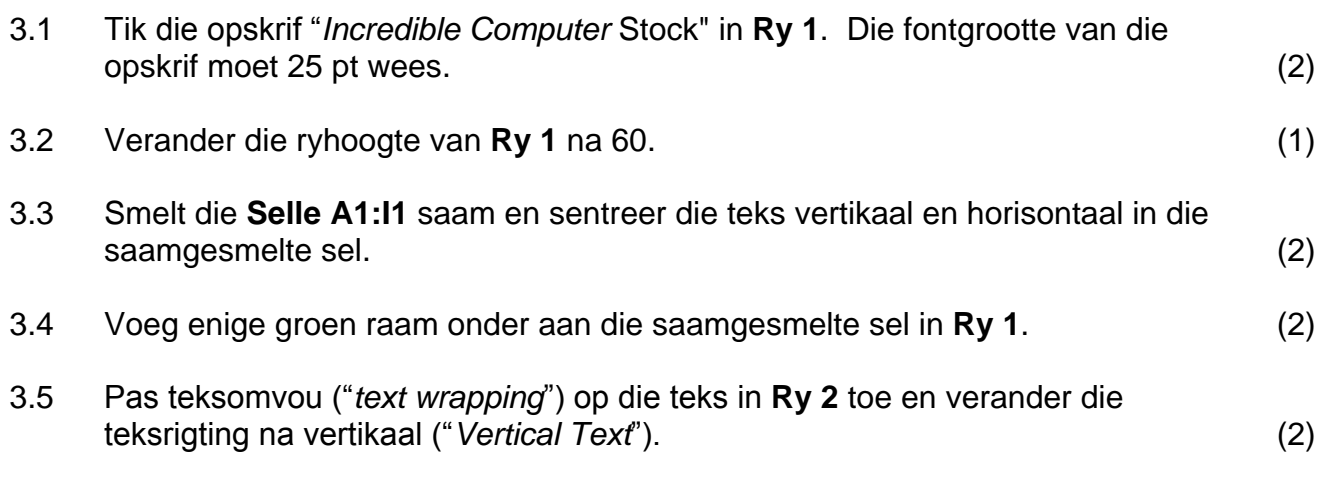

3.6 Verander die ryhoogte van **Ry 2** en redigeer die data sodat die opskrifte soortgelyk aan die gegewe voorbeeld vertoon.

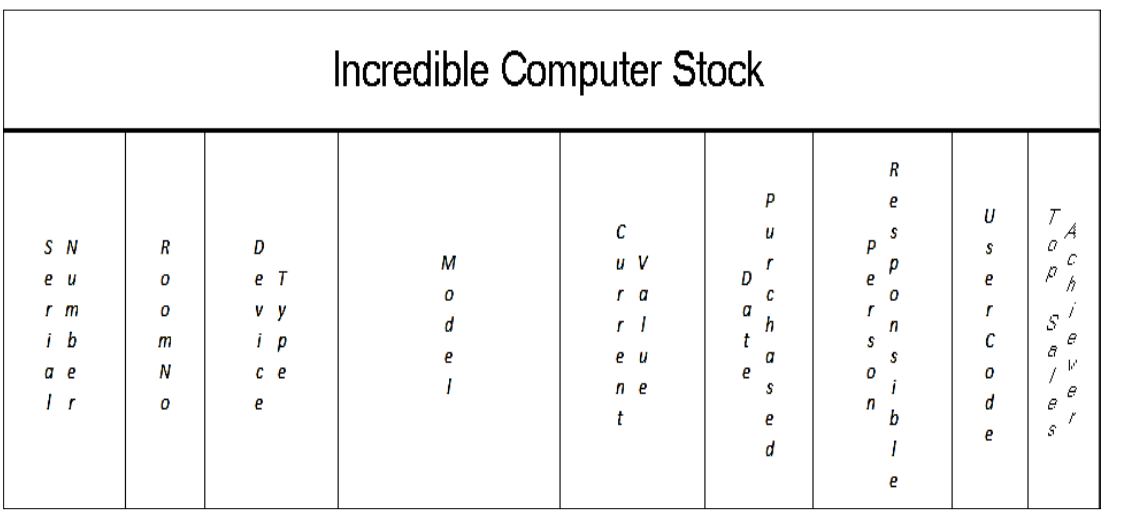

- (2)
- 3.7 Voeg die huidige **datum** as 'n funksie in **Sel J1** in. Die datum moet outomaties opdateer. (1)
- 3.8 Verander die naam van die **Incredible**-werkblad na **Info** en verander die tabelnaamkleur ("*Tab Colour*") na rooi. (2)
- 3.9 Verwyder die vasstelling van die panele **"***Unfreeze the panes***"** van die werkblad. (1)
- 3.10 Formateer die **Reeks E3:E83** sodat dit in Suid-Afrikaanse geldeenheid vertoon. (1)

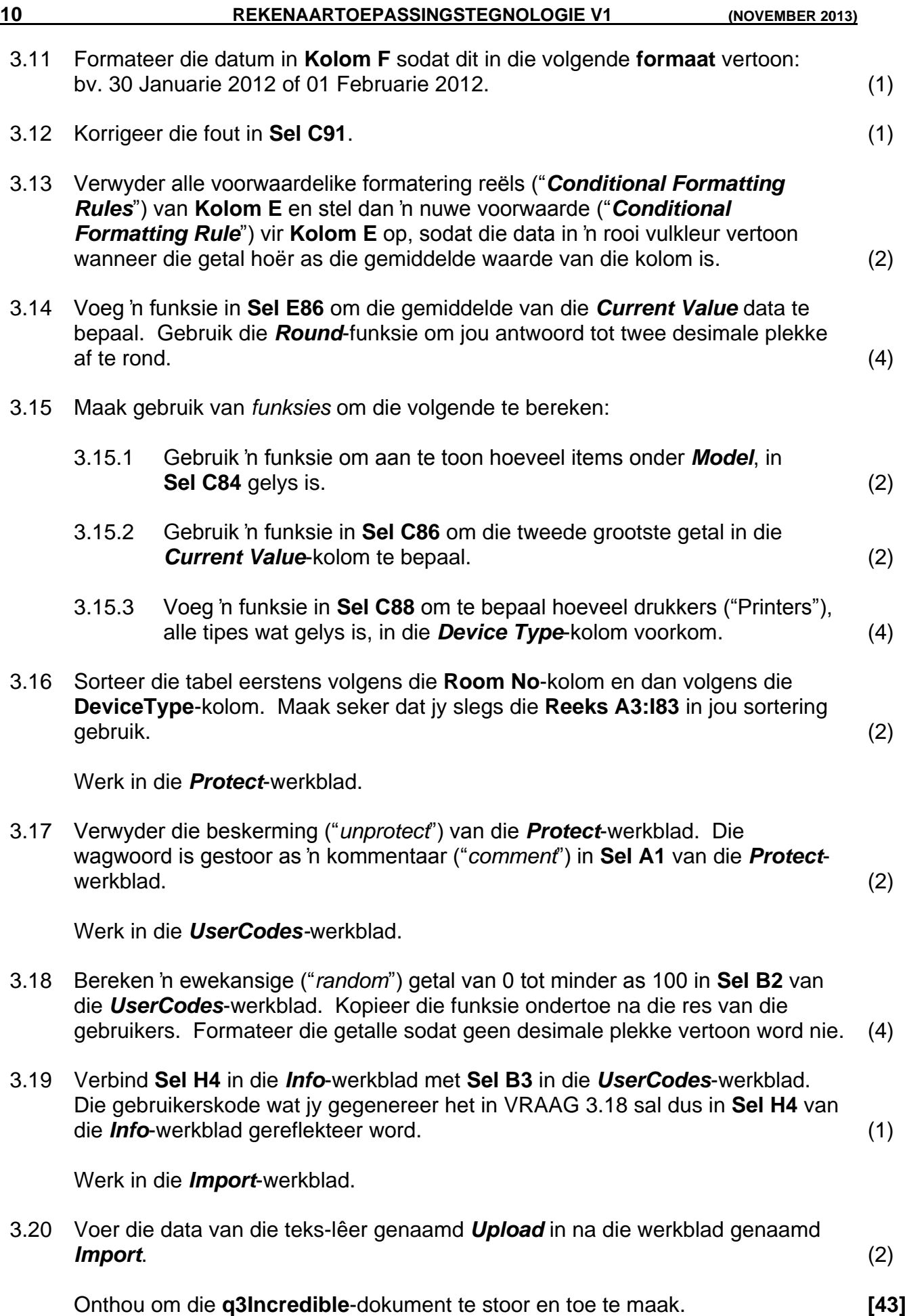

Die leerlinge wat by die projek betrokke is gebruik 'n sigblad om statistiek rakende rekenaarverkope te stoor. Hulle het jou gevra om 'n grafiek te skep wat dit makliker vir hulle sal maak om die data te interpreteer.

Maak die **q4Statistics**-sigblad oop.

Werk in die *Invoice*-werkblad.

- 4.1 Voeg die pad van die lêer ("*File Path*") aan die regterkant van die bladsy-boskrif in.  $(1)$
- 4.2 Bereken die subtotaal wat geskuld word in **Sel F22**. (2)
- 4.3 Bereken die verkoopsbelasting ("*VAT*") in **Sel F24** as 14% van die presiese bedrag wat geskuld word. Die presiese bedrag wat verskuldig is word bereken deur die "*Discount*" van die "*Subtotal*" af te trek. (2)

Werk in die **CHART**-werkblad.

- 4.4 Gebruik 'n funksie in **Sel D27** om die aantal leë selle in die **Reeks B7:D24** te bereken. (1)
- 4.5 Gradeer die rekenaar verkoopspersoneel volgens die totale getal verkope wat hulle van Januarie tot Maart gemaak het. Maak gebruik van 'n funksie in **Sel E7** om die gradering te bepaal.

As die totale verkope van Mnr. Beukman **gelyk en meer** as 800 is moet die woord "*Excellent*" in **Sel E7** vertoon word en as sy verkope minder as 800 is moet daar niks in die sel verskyn nie. Kopieer die funksie na die res van die verkoopspersoneel. (3)

4.6 Verander die grafiek na 'n kolomgrafiek ("*Clustered Column chart*") soos hieronder aangetoon.

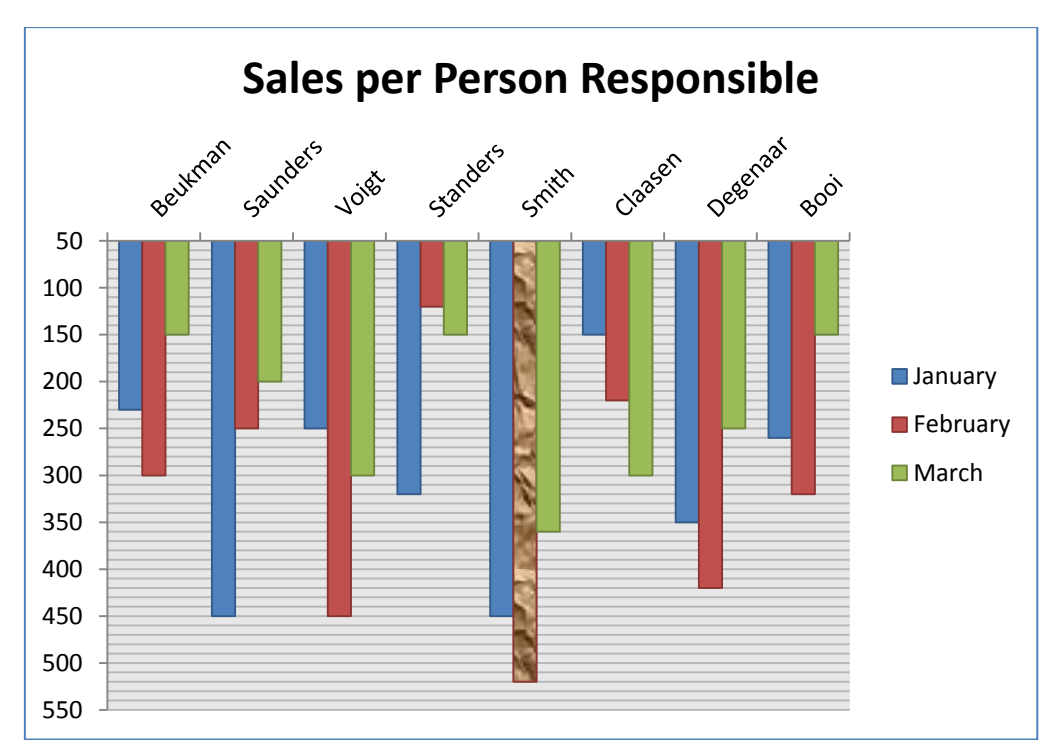

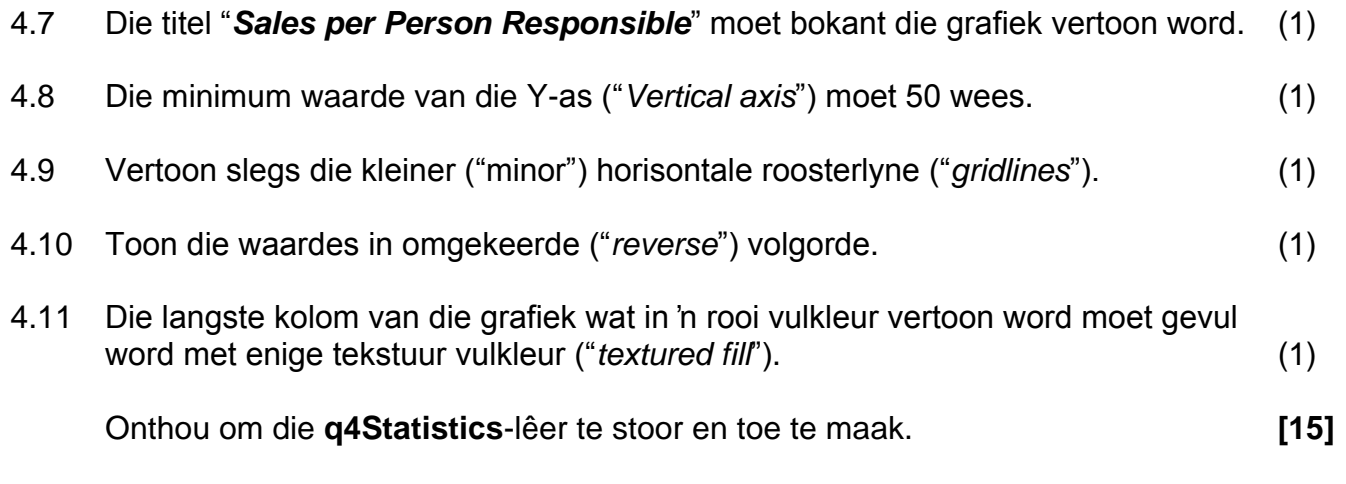

Die data wat tydens die ondersoek ingesamel is, is in 'n databasis ingevoer. Help die skool se Bestuurspan om dit aan te pas waar nodig, sodat dit as nuttige inligting gebruik kan word.

Maak die **q5Stock**-databasis oop.

## **Tabelle:**

Die volgende vrae is van toepassing op die **Incredible**-tabel.

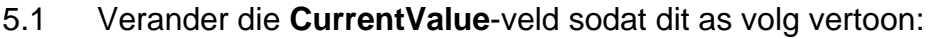

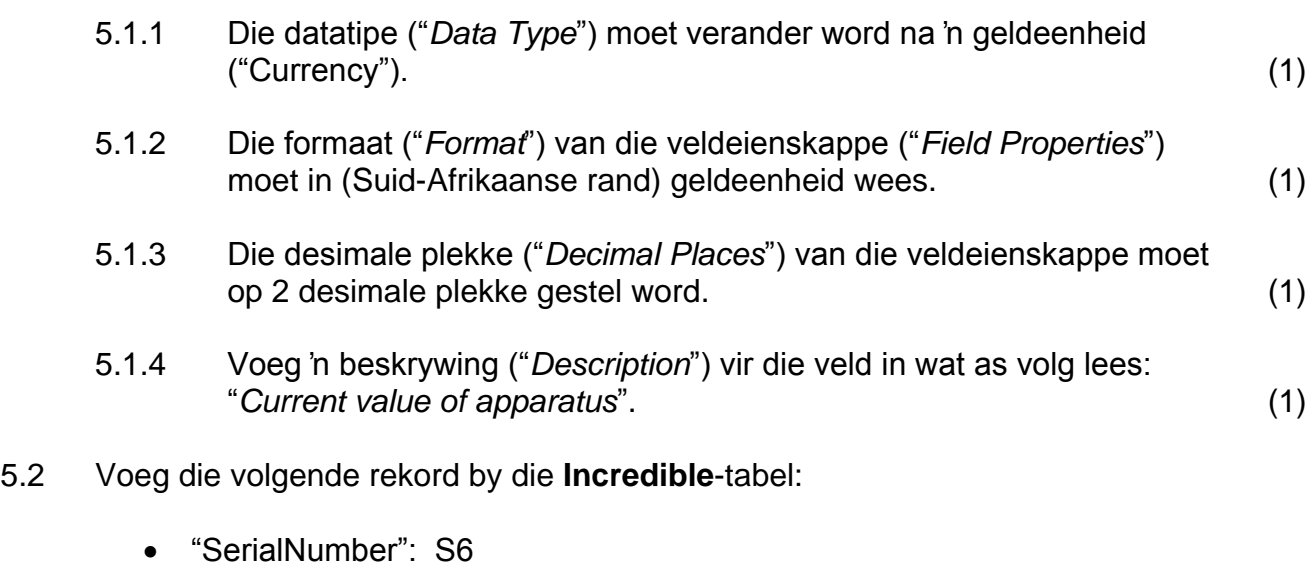

- "Room": D201
- "DeviceType": Scanner
- "Model": HP 2400
- "CurrentValue": R1 300.00
- "DatePurchased": 2012/01/01
- "PersonResponsible": Ms V Saunders
- "WorkingOrder": Yes (2)

- 5.3 Voeg die volgende veld onder die **PersonResponsible**-veld in:
	- Veldnaam ("*Field Name*"): **Cellphone**
	- Datatipe ("*Data Type*"): Text
	- Veldgrootte ("*Field Size*"): 10
	- Toevoermasker ("*Input Mask*"): beperk die getal tot 10 syfers (5)
- 5.4 *Sorteer* die tabel in dalende orde volgend die **PersonResponsible**-veld. (2)
- 5.5 Vertoon slegs die vertikale gidslyne ("*vertical gridlines*") van die tabel. (1)
- 5.6 Verander die **SerialNumber**-veld sodat dit die primêre sleutel ("*Primary Key*") veld is.  $(1)$
- 5.7 Verander die verstekwaarde ("*Default Value*") van die **WorkingOrder**-veld na **Yes**. (1)
- 5.8 Voeg 'n valideringsreël ("*Validation Rule*") by die **DatePurchased**-veld, sodat die datum wat ingesleutel word nie voor 1 Januarie 2005 kan wees nie. Die valideringsteks ("*Validation Text*") vir hierdie veld moet as volg lees: "*Cannot be purchased before 1 January 2005*". (3)
- 5.9 Die **Room**-veld moet 'n verpligte ("*Required*")-veld wees. (1)

Voer data in om 'n nuwe tabel genaamd **TextBooks** te skep.

5.10 Voer die werkblad ("*Worksheet*") genaamd **Books** van die **q5Tabel**-sigblad in die **q5Stock**-databasis in sodat dit as 'n nuwe tabel genaamd **TextBooks** in die databasis verskyn. Gebruik **Ry 1** van die werkblad as veldname ("*Field Names*"). (3)

Stoor en maak alle tabelle toe.

#### **Navraag:**

- 5.11 Skep 'n navraag om al die **HP-drukkers** te vind. Gebruik die data van die **Incredible**-tabel.
	- Noem die navraag **Printers.**
	- Vertoon slegs die **SerialNumber-**, **Model-** en **DeviceType**-veld, en in hierdie volgorde.
	- Sorteer die navraag volgens die **Room**-veld. (7)

Stoor en maak die navraag toe.

#### **Vorm:**

- 5.12 Skep 'n vorm en noem dit **Stock**.
	- Gebruik al die velde van die **Incredible**-tabel in die vorm.
	- Die **Justify**-uitleg moet vir die vorm gebruik word.
	- Die opskrif ("label") in die Vorm-boskrif ("*Form Header*") moet verander word na: "*All Stock*"
	- Verander die agtergrondkleur van die "*Detail"*-afdeling na groen.
	- Voeg die datum as 'n funksie in die Vorm-onderskrif ("*Form Footer*") in. (6)

Stoor en maak die vorm toe.

#### **Verslag:**

5.13 Maak die **Items**-verslag oop en verander dit as volg:

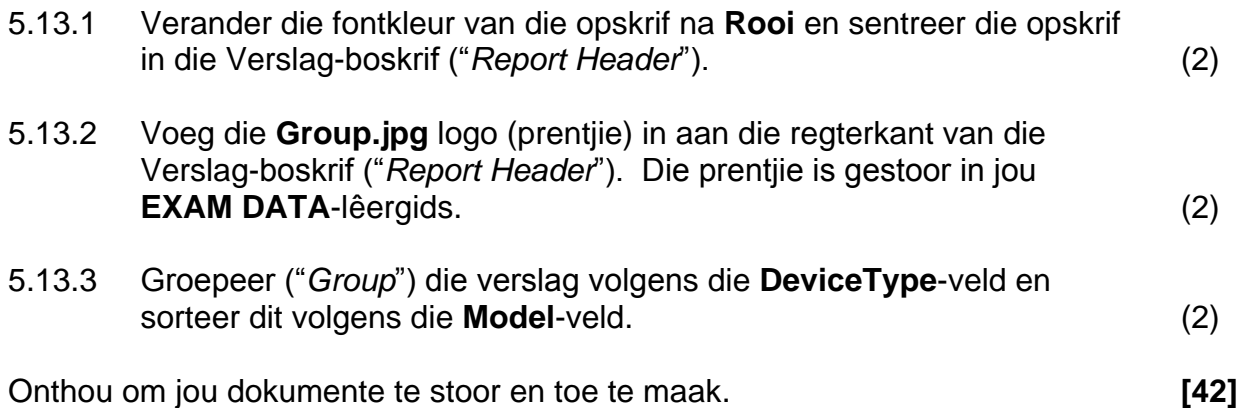

Een van die skool se Bestuurspanlede het 'n webblad geskep om mense in te lig van die Digitale-kloof ("*Digital Divide*") wat daar tussen mense bestaan. Maak die **q6Digital**-lêer oop wat in die **q6Web**-lêergids gevind kan word. Voer die instruksies hieronder aangedui uit. Gebruik die applikasieprogram *Notepad* om die webblad te redigeer. Die finale webblad behoort soos die voorbeeld hieronder te lyk. Gebruik die bylae voorsien (bladsy 17) as hulp vir hierdie vraag.

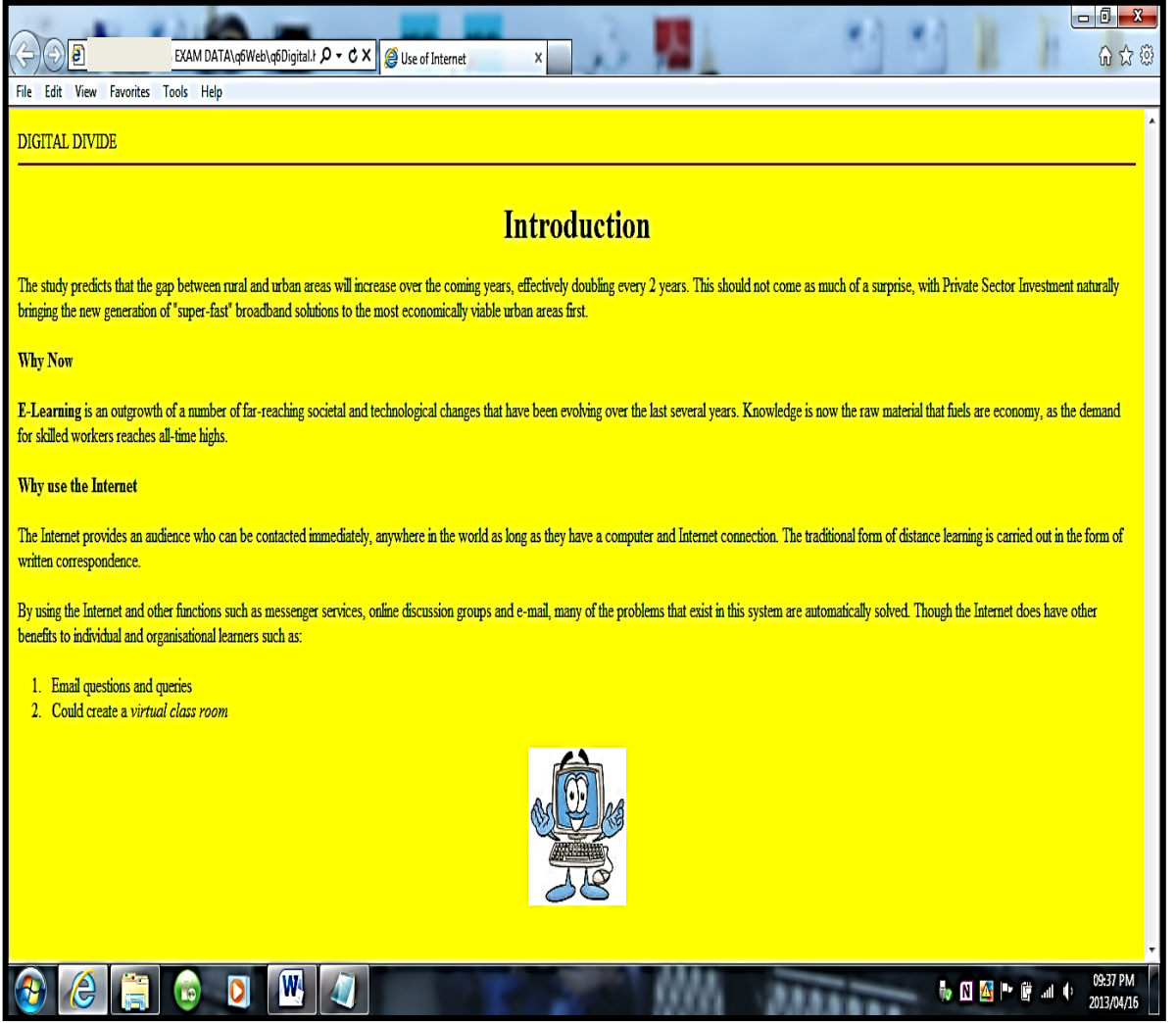

- 6.1 Die titel van die webblad moet "*Use of Internet*" wees. (1)
- 6.2 Voeg 'n horisontale rooi-lyn oor die bladsy onder die woorde "*DIGITAL DIVIDE*", soos in die voorbeeld hierbo. (3)
- 6.3 Die woord "*Introduction*" moet as 'n opskrif in die grootste opskrif-fontgrootte moontlik vertoon word en gesentreerd op die bladsy wees. (2)
- 6.4 "*Why Now*" en "*Why use the Internet*" moet in 'n kleiner opskrif-fontgrootte vertoon word. (2)
- 6.5 Korrigeer die "*body tag*" sodat die agterrondkleur van die webblad geel vertoon. (2)
- 6.6 Formateer die woord "*E-Learning*" in die tweede paragraaf sodat dit in vetdruk ("*bold*") vertoon. (1)

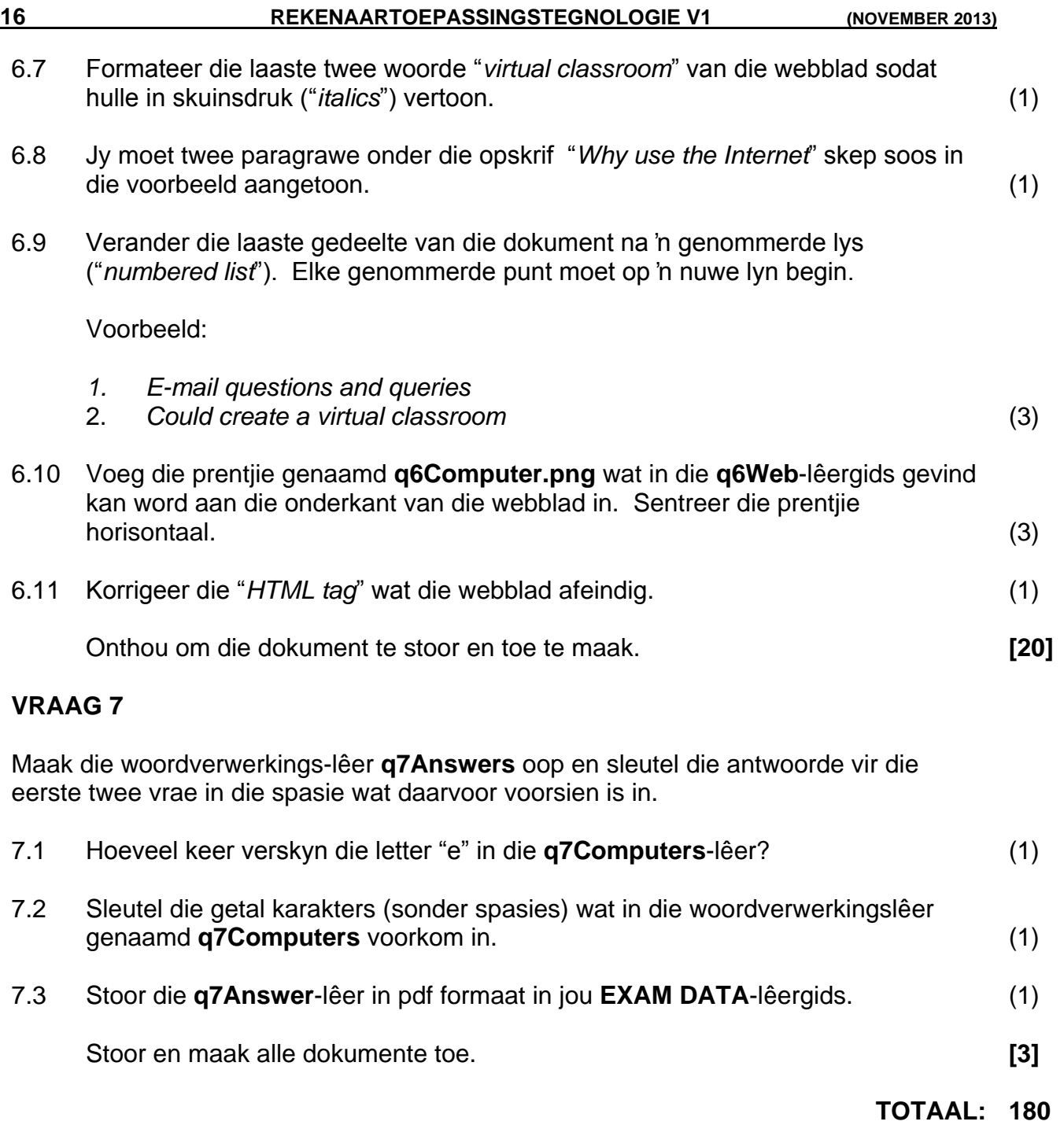

## **BYLAE:**

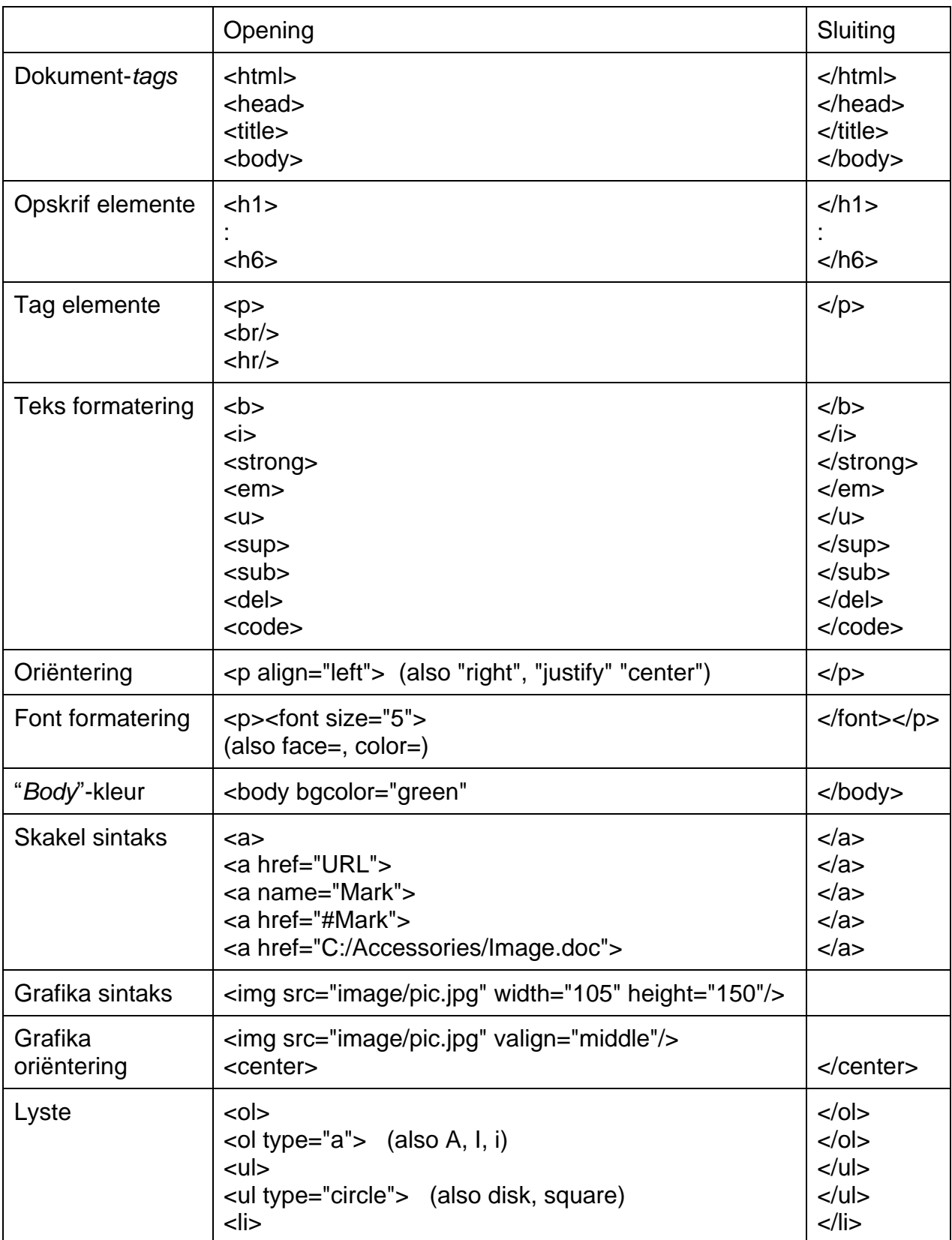

## Basiese *HTML Tag*-lys Graad 11: